# Import Inventory by PI & Exporting an Inventory

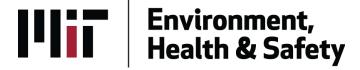

### How to use these features

- Import Inventory by PI offers labs a chance to upload their inventory based off an Excel spreadsheet on their own accord.
  - Fields include chemical name, location information, container information and others discussed further in this training.
- Exporting an Inventory allows labs to pull all information of a PI's information into an Excel spreadsheet.

## Import Inventory by PI

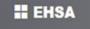

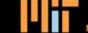

Massachusetts Institute of Technol

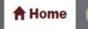

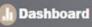

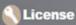

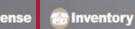

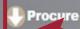

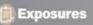

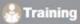

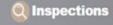

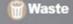

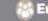

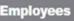

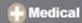

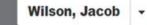

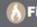

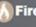

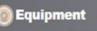

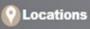

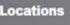

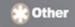

#### **Welcome to your Safety** . parch Home Page

1 Quick Links

**EH&S Assistant Help Documentation** 

MIT Buy to Pay Procurement Website

Purchasing Restricted, Highly Poisonous Chemicals

Ordering Radioactive Materials (RAM)

United States Nuclear Regulatory Commission

US Environmental Protection Agency

**OSHA** 

Safety Data Sheets

On Site Systems

Pubmed

To get to the Import Inventory by PI function click on the Inventory tab shown here.

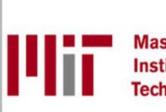

Massachusetts Institute of Technology

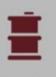

Hazardous

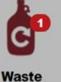

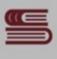

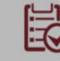

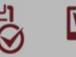

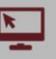

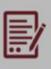

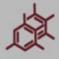

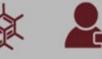

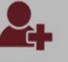

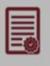

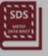

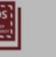

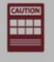

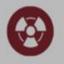

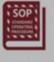

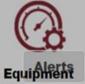

Training Level II

**Permits** 

SDS

**Placards** 

Contamination

SOP

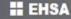

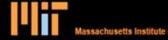

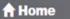

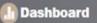

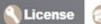

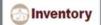

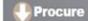

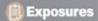

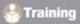

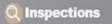

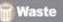

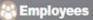

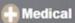

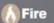

Wilson, Jacob

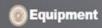

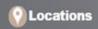

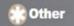

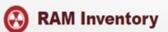

**Isotope Entry** 

Ram Inventory By PI / Isotope

**Sealed Source Inventory** 

**Sealed Source History** 

Ram Requisition Entry

Ram Receipt Entry

Removal of Isotope from PI's Inventory

**View In-Lab Waste Containers** 

**RAM Inventory Review Statement** 

**RAM Inventory Verification** 

#### Reports

Receipts

**Current Inventory** 

**Inventory Verification** 

Miscellaneous

**Sealed Source Reports** 

Manage Report Menu

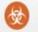

#### **Bioagents**

**Quick Bioagent Entry** 

**Bioagent Catalog** 

**Bioagent Category** 

**Bioagent Concentration Units** 

**Bioagent Inserts** 

**Bioagent Inventory Review Statement** 

#### Reports

**Bioagent Inventory** 

Manage Report Menu

Click on this link to access the function's main page.

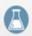

#### **Chemical Inventory**

**Quick Chemical Entry and Search** 

**Chemical Inventory Verification** 

**Chemical Catalog** 

Chemical Catalog SDS Search

Import Inventory By PI

Removal of Chemical from PI's Inventory

hemical Inventory Review Statement

Storage Location

**Storage Devices** 

**Removal Reason** 

#### Reports

**Building/Lab Reports** 

**Controlled Substances** 

**Compressed Cylinders** 

Inventory

**Regulatory Reports** 

Receipts

**Time Sensitive** 

Miscellaneous

Manage Report Menu

**Alerts** 

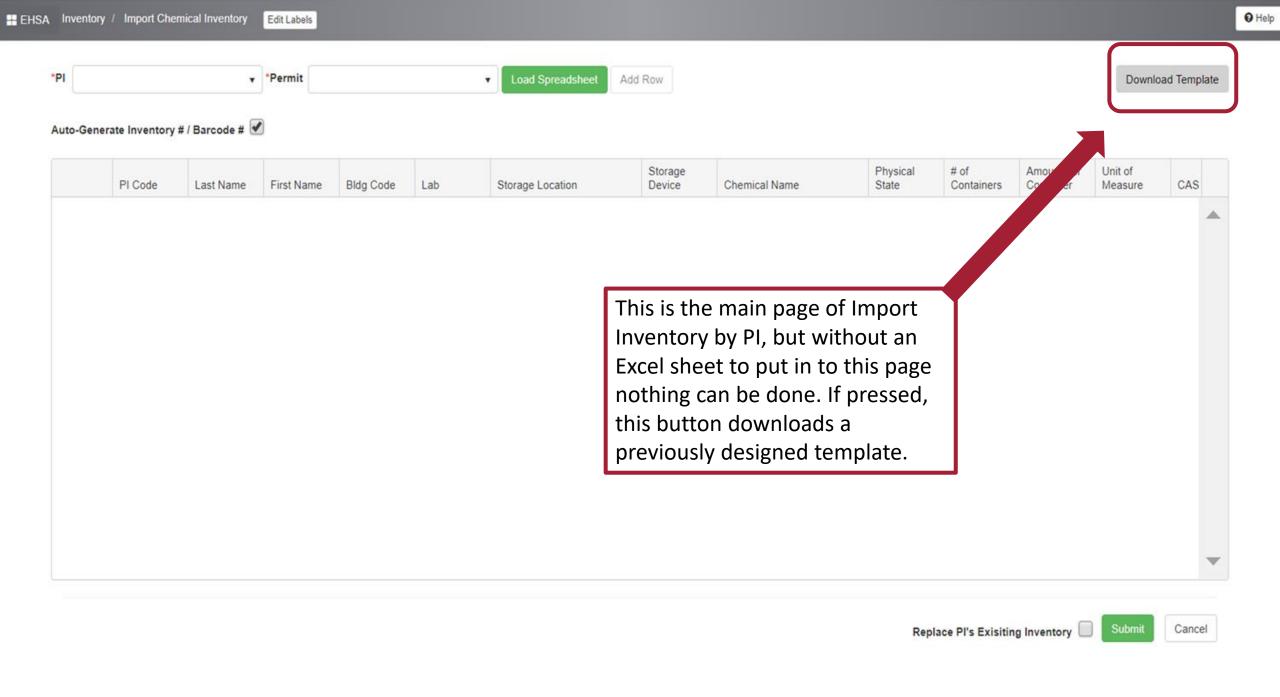

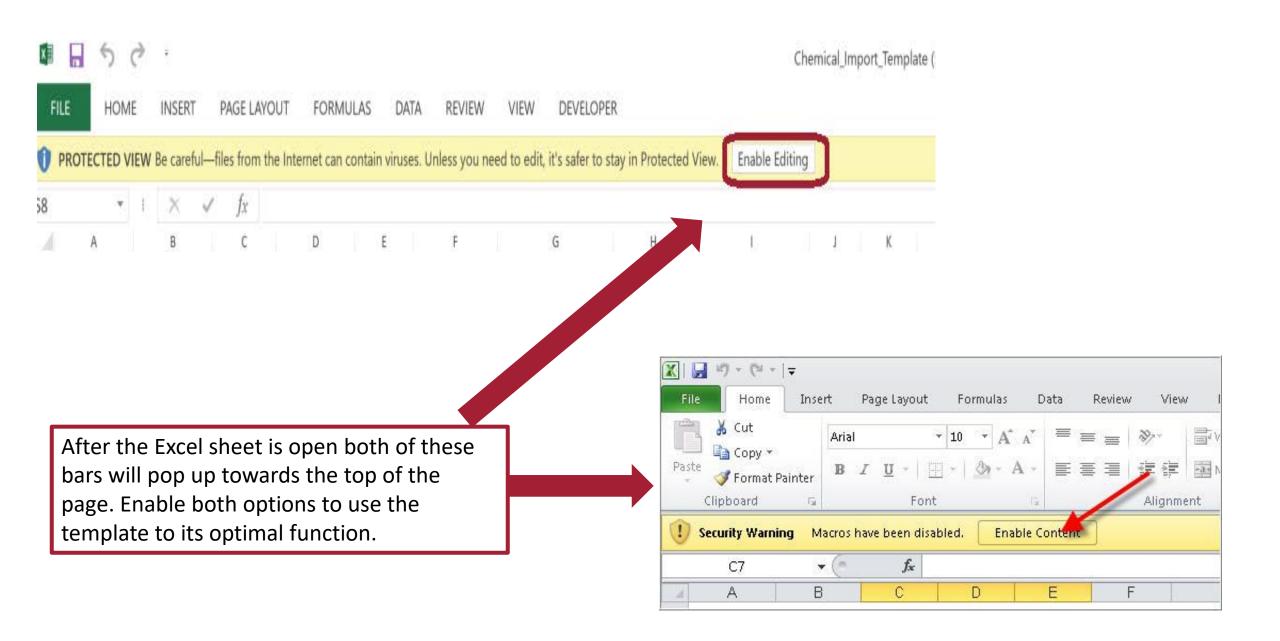

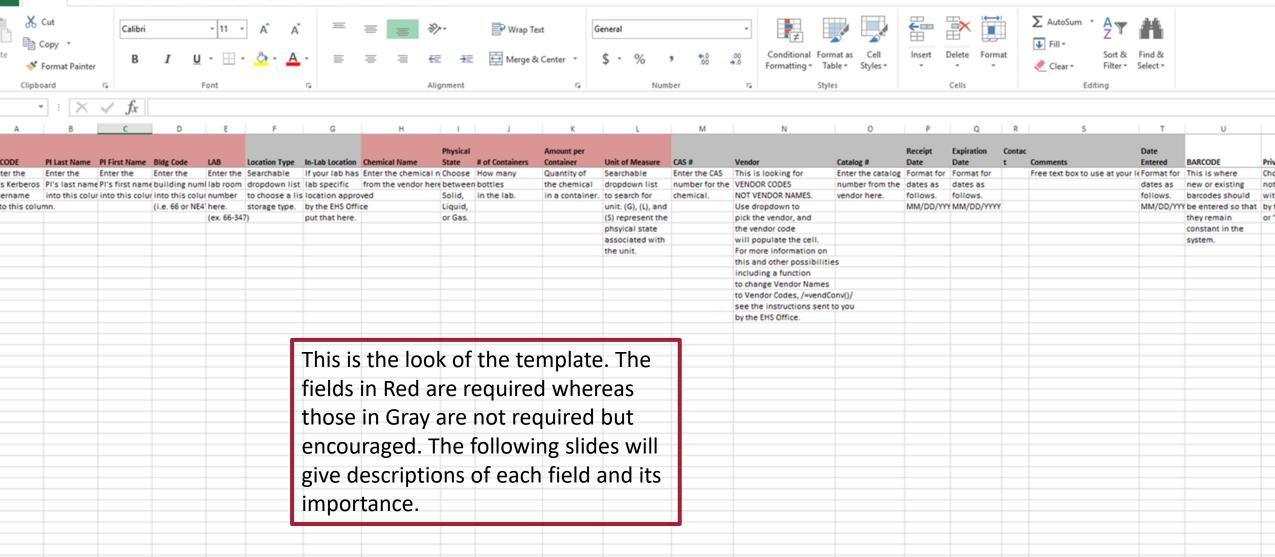

Chemical Inventory

FORMULAS

DEVELOPER

| PI CODE               | PI Last Name      | PI First Name     |  |
|-----------------------|-------------------|-------------------|--|
| Enter the             | Enter the         | Enter the         |  |
| PI's Kerberos         | PI's last name    | PI's first name   |  |
| username              | into this column. | into this column. |  |
| into this column.     |                   |                   |  |
|                       |                   |                   |  |
|                       |                   |                   |  |
|                       |                   |                   |  |
|                       |                   |                   |  |
|                       |                   |                   |  |
|                       |                   |                   |  |
|                       |                   |                   |  |
|                       |                   |                   |  |
|                       |                   |                   |  |
|                       |                   |                   |  |
|                       |                   |                   |  |
|                       |                   |                   |  |
|                       |                   |                   |  |
|                       |                   |                   |  |
|                       |                   |                   |  |
|                       |                   |                   |  |
| Chemical Inventory (4 |                   | 1                 |  |
| in .                  |                   |                   |  |

#### PI Information

This subsection of fields is related to the PI and is broken down below.

PI Code: The PI's Kerberos ID needs to be put in every row that there is data.

PI Last Name: The PI's Last Name needs to be put in every row that there is data.

PI First Name: The PI's First Name needs to be put in every row that there is data.

Since this is a repetitive process a suggestion would be to do it once and drag them all down after the other fields have been completely filled out.

|   | Bldg Code         | LAB          | Location Type      | In-Lab Location   |
|---|-------------------|--------------|--------------------|-------------------|
|   | Enter the         | Enter the    | Searchable         | If your lab has a |
|   | building number   | lab room     | dropdown list      | lab specific      |
| ı | into this column. | number       | to choose a listed | location approved |
|   | (i.e. 66 or NE47) | here.        | storage type.      | by the EHS Office |
|   |                   | (ex. 66-347) |                    | put that here.    |
|   |                   |              |                    |                   |
|   |                   |              |                    |                   |
|   |                   |              |                    |                   |
|   |                   |              |                    |                   |
|   |                   |              |                    |                   |
|   |                   |              |                    |                   |
|   |                   |              |                    |                   |
|   |                   |              |                    |                   |
|   |                   |              |                    |                   |
|   |                   |              |                    |                   |
|   |                   |              |                    |                   |
|   |                   |              |                    |                   |
|   |                   |              |                    |                   |
|   |                   |              |                    |                   |
|   |                   |              |                    |                   |
|   |                   |              |                    |                   |
|   |                   |              |                    |                   |
|   |                   |              |                    |                   |

#### **Storage Information**

Bldg Code: The building number. (Ex. 4 or NW61)

Lab: The lab room number formatted as (bldg.-room or NW61-124)

Location Type: This is a searchable dropdown to choose from places like a Flammables Cabinet or a Bench Area.

In-Lab Location: Customizable location space within EHSA specific to each room. If there are questions about this function see the Locations Manual for a full explanation.

| Chemical Name           | Physical<br>State | # of<br>Containers | Amount per       | Unit of Measure                |
|-------------------------|-------------------|--------------------|------------------|--------------------------------|
| Enter the chemical name |                   | How many           |                  | Searchable                     |
| from the vendor here.   | between           | bottles            | the chemical     | dropdown list                  |
| nom the vendor here.    | Solid,            | in the lab.        | in a container.  | La Vi                          |
|                         | Liquid,           | iii tiie lab.      | iii a container. | unit. (G), (L), and            |
|                         | or Gas.           |                    |                  | (S) represent the              |
|                         | or Gas.           |                    |                  |                                |
|                         |                   |                    |                  | phsyical state associated with |
|                         |                   |                    |                  |                                |
|                         |                   |                    |                  | the unit.                      |
|                         |                   |                    |                  |                                |
|                         |                   |                    |                  |                                |
|                         |                   |                    |                  |                                |
|                         |                   |                    |                  |                                |
|                         |                   |                    |                  |                                |
|                         |                   |                    |                  |                                |
|                         |                   |                    |                  |                                |
|                         |                   |                    |                  |                                |
|                         |                   |                    |                  |                                |
|                         |                   |                    |                  |                                |
|                         |                   |                    |                  |                                |
|                         |                   |                    |                  |                                |

#### **Chemical Information**

Chemical Name: Be sure to spell correctly when typing those long chemical names.

Physical State: Use a capital first letter for Solid, Liquid, or Gas.

# of Containers: How many bottles of this do you have (easiest to put 1)?

Amount per Container: The volume of chemical that is housed in each container. (i.e. If the container is for 25 mL, then put 25 in this field.

Unit of Measure: This is a searchable dropdown that is specific to a certain physical state. Be sure that the physical state here matches the one that is put in the physical state field.

| CAS #          | Vendor                           | Catalog #         |
|----------------|----------------------------------|-------------------|
| Enter the CAS  | This is looking for              | Enter the catalog |
| number for the | VENDOR CODES                     | number from the   |
| chemical.      | NOT VENDOR NAMES.                | vendor here.      |
|                | Use dropdown to                  |                   |
|                | pick the vendor, and             |                   |
|                | the vendor code                  |                   |
|                | will populate the cell.          |                   |
|                | For more information on          |                   |
|                | this and other possibilities     |                   |
|                | including a function             |                   |
|                | to change Vendor Names           |                   |
|                | to Vendor Codes, /=vendConv()/   |                   |
|                | see the instructions sent to you |                   |
|                | by the EHS Office.               |                   |
|                |                                  |                   |
|                |                                  |                   |
|                |                                  |                   |
|                |                                  |                   |
|                |                                  |                   |

#### CAS #/Vendor/Catalog #

Cas #: Type the CAS # for the chemical into this field being sure to type it in correctly and to fix any mistakes in formatting before uploading.

Vendor: This is a searchable dropdown list that you can search for the vendor of your product for. If there the spreadsheet will change the vendor's name to a unique code. This is so the system can recognize over 1900+ vendors a little easier so don't fret over that. There is also a function ( =vendConv() ) that can be used for large amounts of data. If a vendor can't be found contact the EHS Office and this can be rectified.

Catalog #: Enter the catalog number provided by the vendor here without typos.

|            | <b>Expiration Date</b> | Contact |                                       | <b>Date Entered</b> |
|------------|------------------------|---------|---------------------------------------|---------------------|
| Format for | Format for             |         | Free text box to use at your leisure. | Format for          |
| dates as   | dates as               |         |                                       | dates as            |
| follows.   | follows.               |         |                                       | follows.            |
| MM/DD/YYYY | MM/DD/YYYY             |         |                                       | MM/DD/YYYY          |
|            |                        |         |                                       |                     |
|            |                        |         |                                       |                     |
|            |                        |         |                                       |                     |
|            |                        |         |                                       |                     |
|            |                        |         |                                       |                     |
|            |                        |         |                                       |                     |
|            |                        |         |                                       |                     |
|            |                        |         |                                       |                     |
|            |                        |         |                                       |                     |
|            |                        |         |                                       |                     |

#### Miscellaneous Dates

Receipt Date: This is the date received in lab and is equivalent to the container open date within the system.

Expiration Date: Provided by the vendor. Highly suggested for peroxide forming agents to put the expiration date as a reminder to the lab.

Date Entered: The date that the upload happened.

\*\*\*Make sure all dates are in the form MM/DD/YYYY\*\*\*

Comments/Contact: Text boxes to add any other information necessary (Comments) and to track who added the chemical to the uploader (Contact).

#### BARCODE

This is where new or existing barcodes should be entered so that they remain constant in the system.

#### Barcode

This field should only be filled out by labs that use barcodes to help them keep their inventory. You can scan your barcodes into the correct cell or enter them manually, just be sure that the number in the cell is the correct number.

When uploading the difference between filling this field out and leaving it blank is acknowledged and is explained on the next slide.

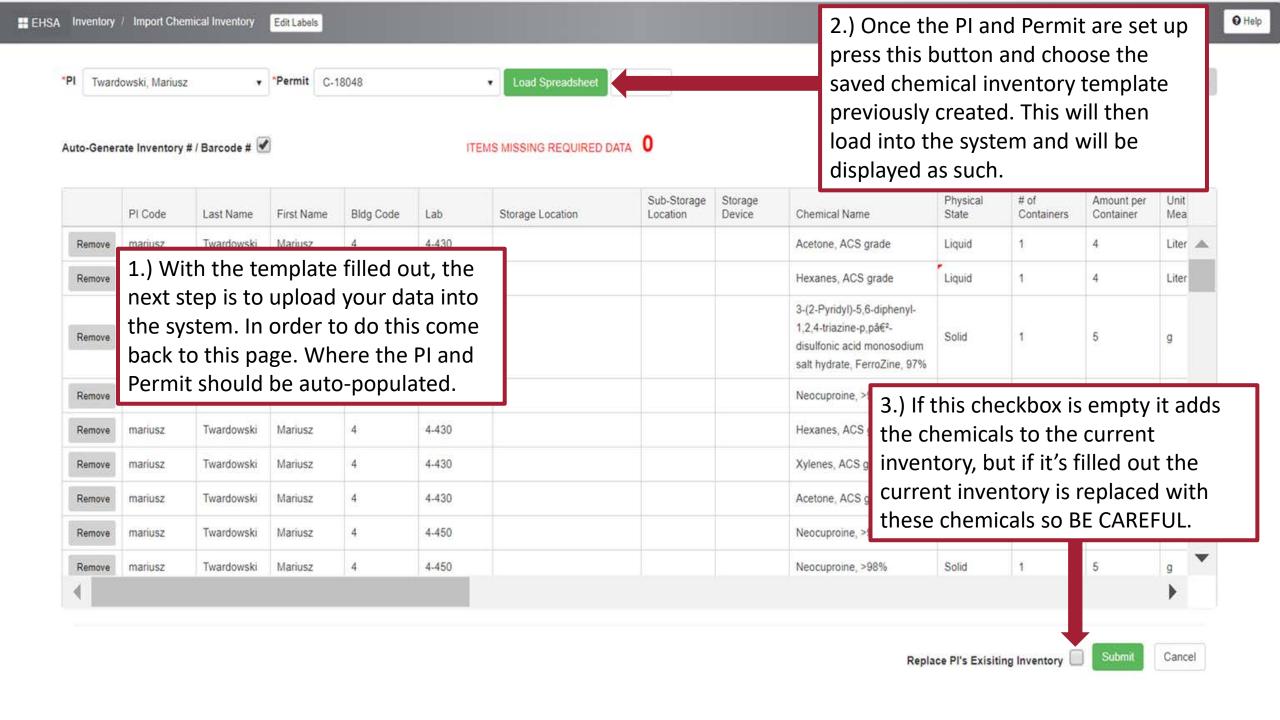

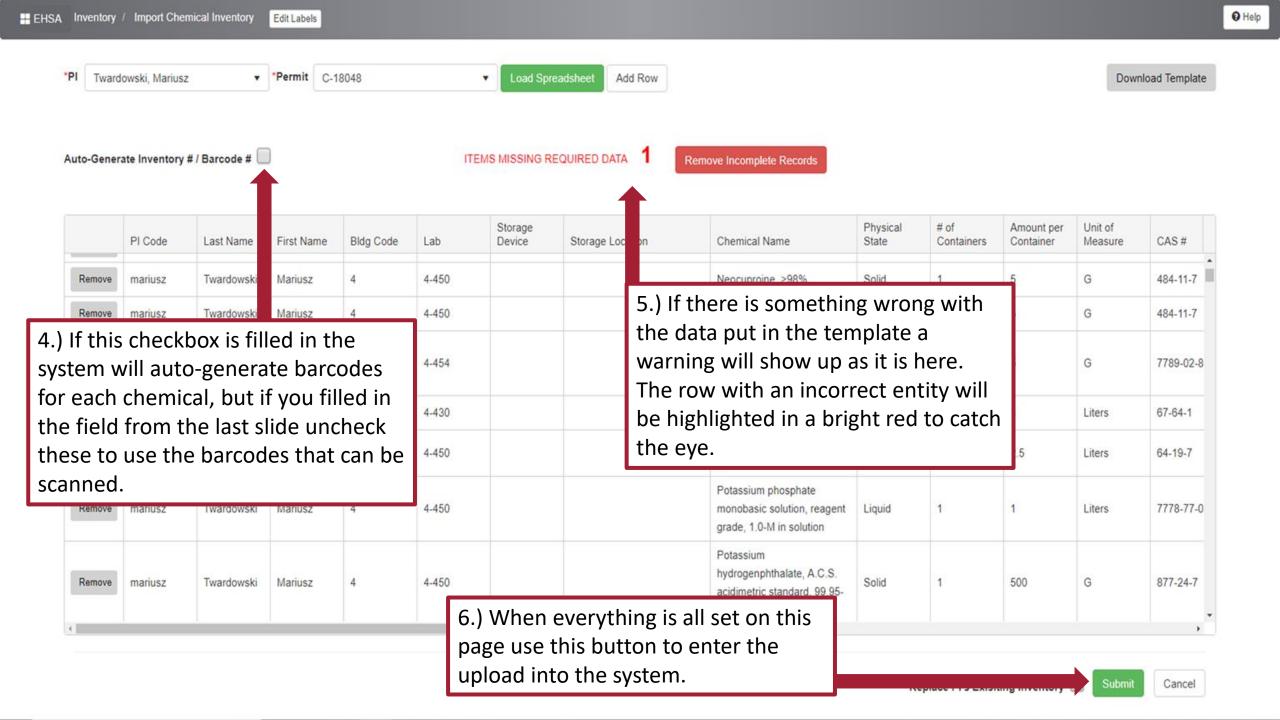

## **Exporting an Inventory**

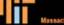

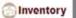

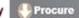

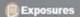

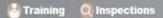

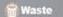

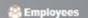

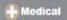

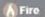

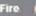

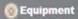

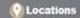

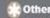

Wilson, Jacob -

#### RAM Inventory

**Isotope Entry** Ram Inventory By PI / Isotope Sealed Source Inventory Sealed Source History

Ram Requisition Entry Ram Receipt Entry

Removal of Isotope from PI's Inventory

**View In-Lab Waste Containers** 

**RAM Inventory Review Statement** 

RAM Inventory Verification

#### Reports

Receipts

**Current Inventory** 

**Inventory Verification** 

Miscellaneous

Sealed Source Reports

Manage Report Menu

#### **Bioagents**

**Quick Bioagent Entry** 

**Bioagent Catalog** 

**Bioagent Category** 

**Bioagent Concentration Units** 

**Bioagent Inserts** 

**Bioagent Inventory Review Statement** 

#### Reports

**Bioagent Inventory** 

Manage Report Menu

Once again under the Inventory tab, go under the link 'Quick Chemical Entry and Search to access your **Inventory Export** 

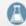

#### **Chemical Inventory**

**Quick Chemical Entry and Search** 

Chemical Inventory Verification

mical Catalog

ical Catalog SDS Search

port Inventory By PI

emoval of Chemical from PI's Inventory

**Chemical Inventory Review Statement** 

In-Lab Location

**Location Type** 

Removal Reason

#### Reports

**Building/Lab Reports** 

**Controlled Substances** 

**Compressed Cylinders** 

Inventory

**Regulatory Reports** 

Receipts

**Time Sensitive** 

Miscellaneous

Manage Report Menu

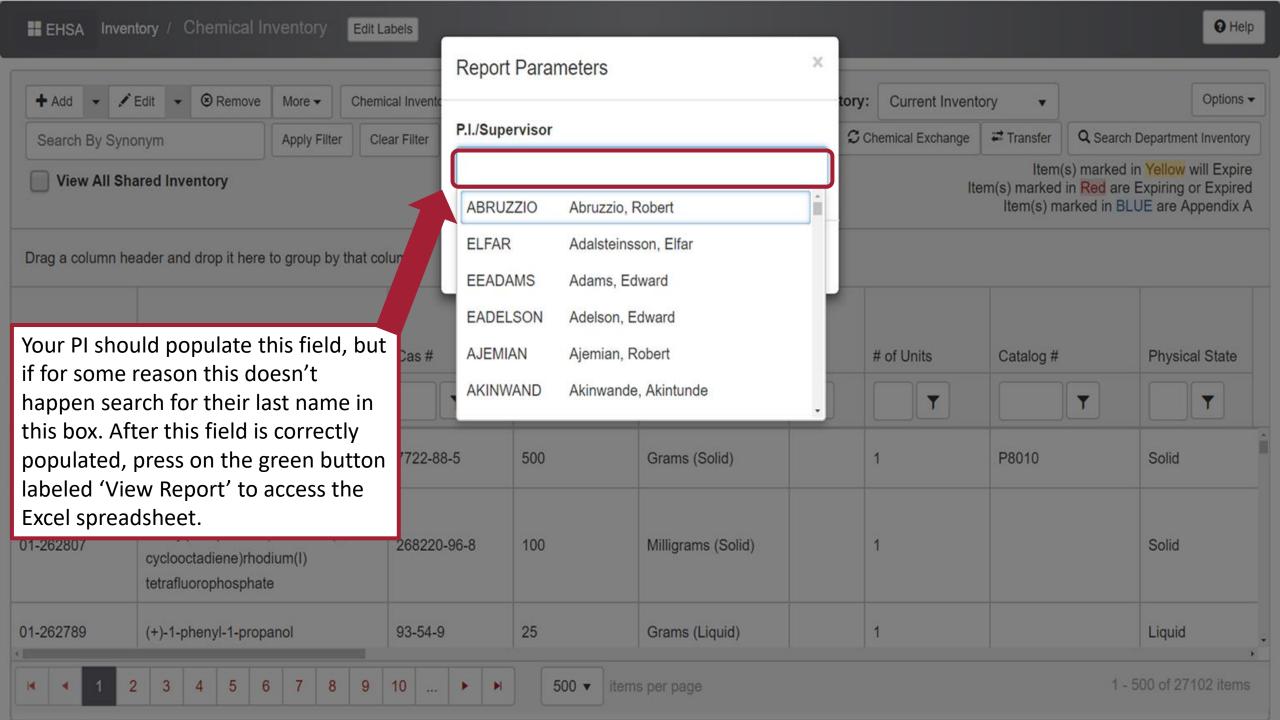